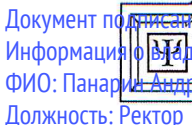

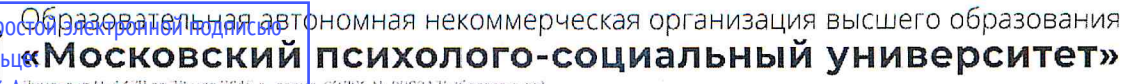

номина в совета на селото на селото на 1990 година на 1990 година.<br><mark>Одмектандровин</mark>а такуа 28 мая 2015 г., серия 1997 и 1998 година се средневи<br>- Свидетельство государственной акковдитации № 2783 от 07 марта 2018 года, се

Дата подписания: 20.11.2023 21:08:23 Уникальный программный ключ: a5da3d9896e9d535380e3f9a7da4832154ef8302

УТВЕРЖДАЮ: Ректор А.А. Панарин «  $25 \times$  апреля 2022 T

Факультет психологии

# Рабочая программа учебной дисциплины ИНФОРМАЦИОННЫЕ ТЕХНОЛОГИИ

Направление подготовки

44.03.02 Психолого-педагогическое образование

Направленность (профиль) подготовки:

Психолого-педагогическое сопровождение образовательного процесса

Квалификация (степень) выпускника:

Бакалавр

Форма обучения:

Очная

Составитель программы:

Судариков Г.В., к.э.н., доцент кафедры гуманитарных и естественнонаучных дисциплин

Москва 2022

## СОДЕРЖАНИЕ

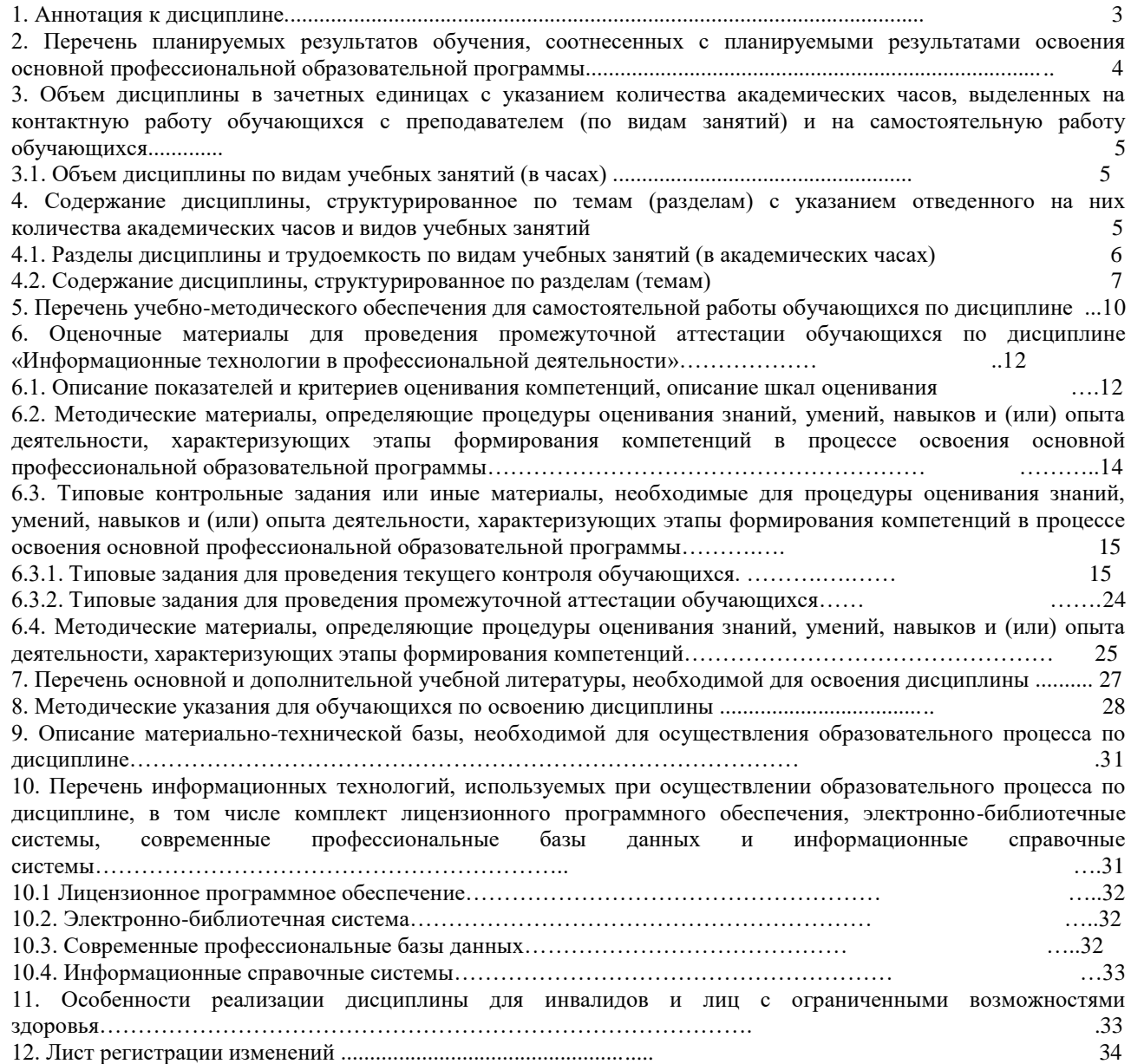

#### **1. Аннотация к дисциплине**

Рабочая программа дисциплины «Информационные технологии»составлена в соответствии с требованиями ФГОС ВО по направлению подготовки 44.03.02 Психологопедагогическое образование (уровень бакалавриата), утвержденного приказом Министерства образования и науки РФ от 22.02. 2018 г. N 122 (с изменениями и дополнениями).

Рабочая программа содержит обязательные для изучения темы по дисциплине «Информационные технологии». Дисциплина дает представление об информационных технологиях как науке, проблематике современных социально-психологических исследований.

#### **Место дисциплины в структуре основной профессиональной образовательной программы**

Настоящая дисциплина включена в часть, формируемую участниками образовательных отношений,Блока1 учебных планов по направлению подготовки 44.03.02 Психологопедагогическое образование уровень бакалавриата.

Дисциплина изучается на 2 курсе во3 семестре для очной формы обучения, формы контроля – экзамен.

#### **Цель изучения дисциплины:**

Использование аппарата информационных технологий для решения практических задач в области психолого-педагогического образования.

#### **Задачи:**

 формирование у студентов общих представлений о сущности современных информационных технологий;

- изучение Web-дизайна;
- создание макета сайта;
- работа с языком разметки HTML;
- использование каскадных таблиц стилейCSS;
- установка локального сервера OpenServer;
- JavaScript и jQuery: применение готовых библиотек для сайта;
- написание кода программы на языке программирования PHP;
- применение базы данных MySQL для создания сайта;
- проектирование сайта с использованием движка WordPress.

#### **Компетенции обучающегося, формируемые в результате освоения дисциплины:**

УК-1 - Способность осуществлять поиск, критический анализ и синтез информации, применять системный подход для решения поставленных задач.

ОПК-9 - Способность понимать принципы работы современных информационных технологий и использовать их для решения задач профессиональной деятельности.

## **Компетенции обучающегося, формируемые в результате освоения дисциплины:**

УК1 - Способен осуществлять поиск, критический анализ и синтез информации, применять системный подход для решения поставленных задач;

ОПК-9 - Способен понимать принципы работы современных информационных технологий и использовать их для решения задач профессиональной деятельности.

## **2. Перечень планируемых результатов обучения, соотнесенных с планируемыми результатами освоения основной профессиональной образовательной программы**

Процесс изучения дисциплины направлен на формирование компетенций, предусмотренных ФГОС ВО по направлению подготовки 44.03.02Психолого-педагогическое образование" (с изменениями и дополнениями) (уровень бакалавриата) и на основе профессионального стандарта «Педагог (педагогическая деятельность в сфере дошкольного, начального общего, основного общего, среднего общего образования) (воспитатель, учитель)», утвержденным приказом Министерства труда и социальной защиты РФ от 18 октября 2013 г. N 544н (с изм. от 25 декабря 2014 года), соотнесённого с федеральным государственным образовательным стандартом по указанному направлению подготовки.

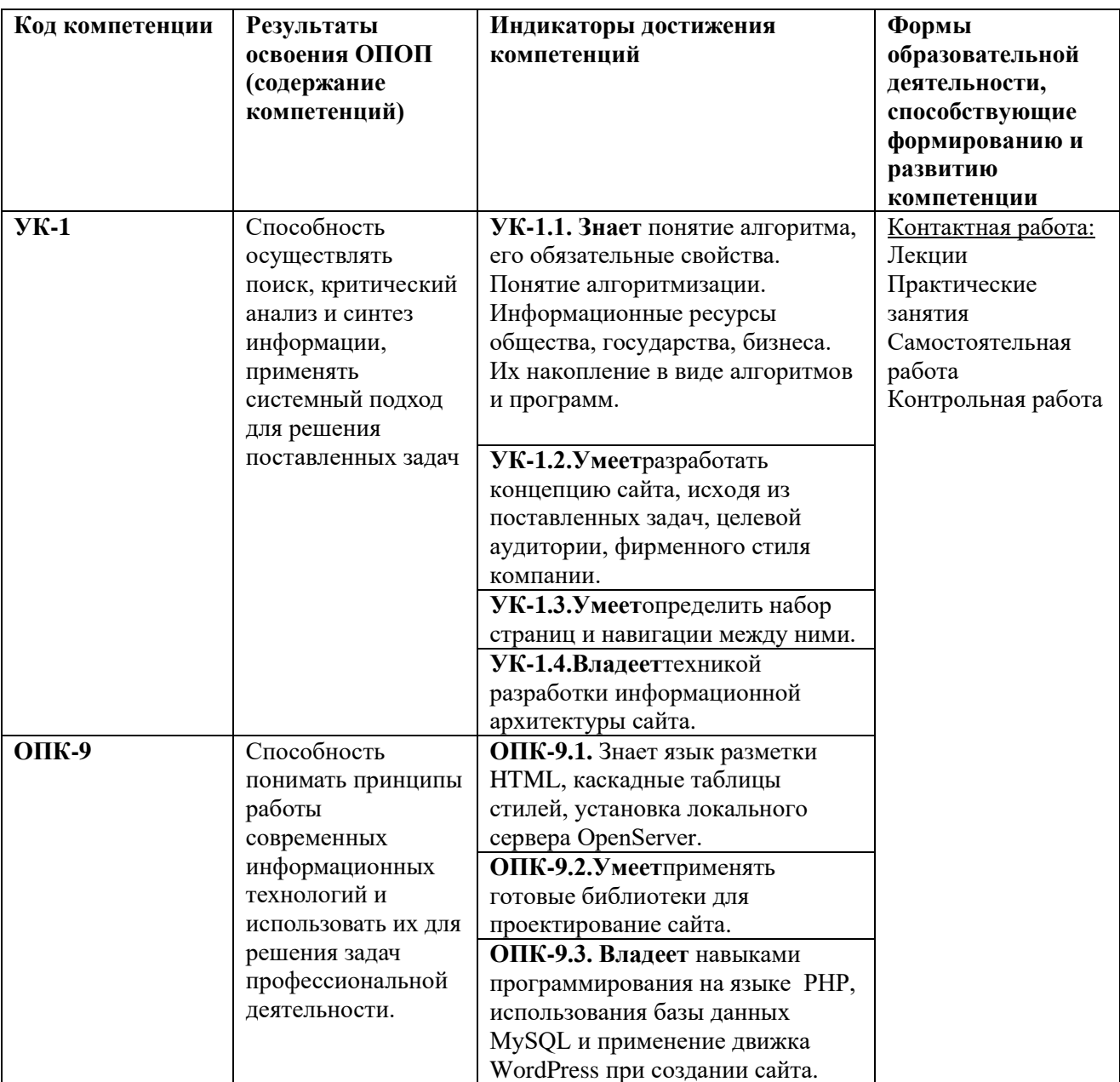

**3. Объем дисциплины в зачетных единицах с указанием количества академических часов, выделенных на контактную работу обучающихся с преподавателем (по видам занятий) и на самостоятельную работу обучающихся**

Общая трудоемкость дисциплины составляет 3 зачетные единицы.

# **Объём дисциплины Всего часов** очная форма обучения Общая трудоемкость дисциплины 144 Контактная работа обучающихся с преподавателем (всего) 68 Аудиторная работа (всего): 68 в том числе: Лекции 32 семинары, практические занятия 36 лабораторные работы Внеаудиторная работа (всего): в том числе: Самостоятельная работа обучающихся (всего) 36 Вид промежуточной аттестации обучающегося – экзамен 40

## **3.1. Объём дисциплины по видам учебных занятий (в часах)**

**4. Содержание дисциплины, структурированное по темам (разделам) с указанием отведенного на них количества академических часов и видов учебных занятий**

**4.1. Разделы дисциплины и трудоемкость по видам учебных занятий (в академических часах)**

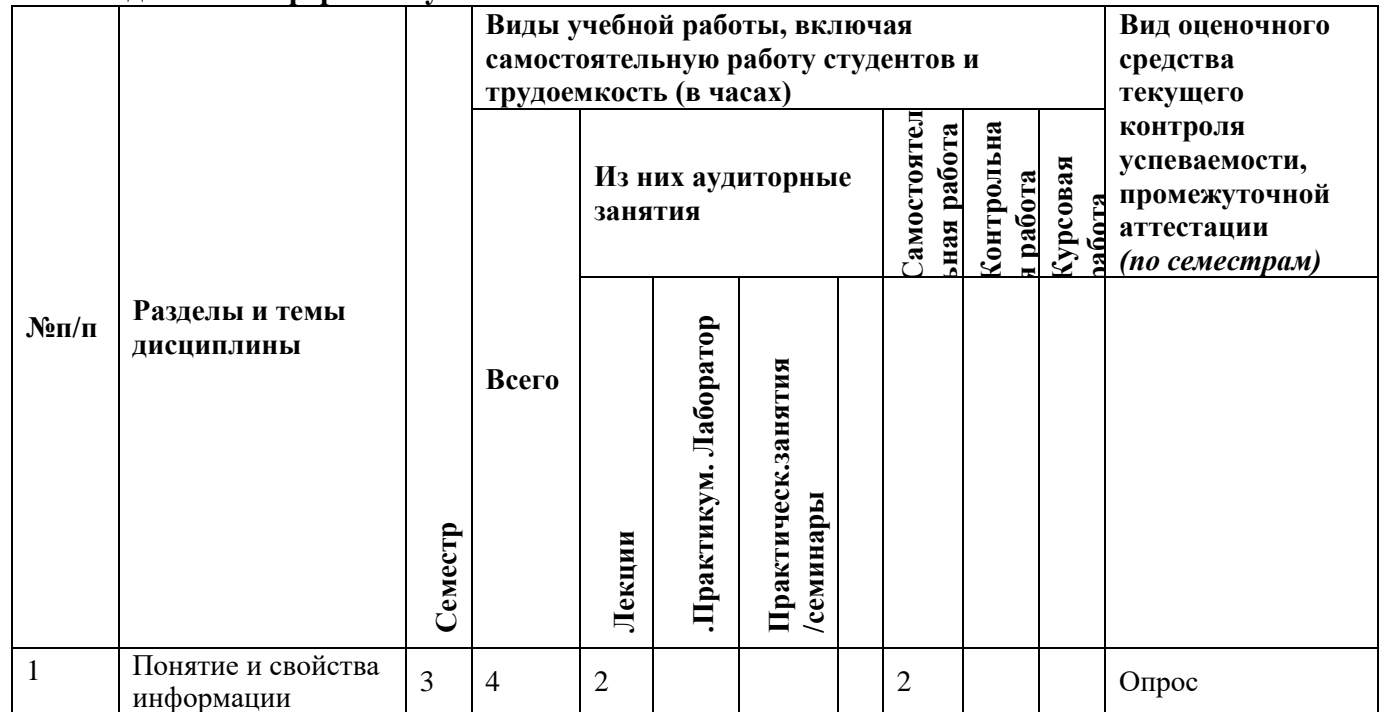

**для очной формы обучения**

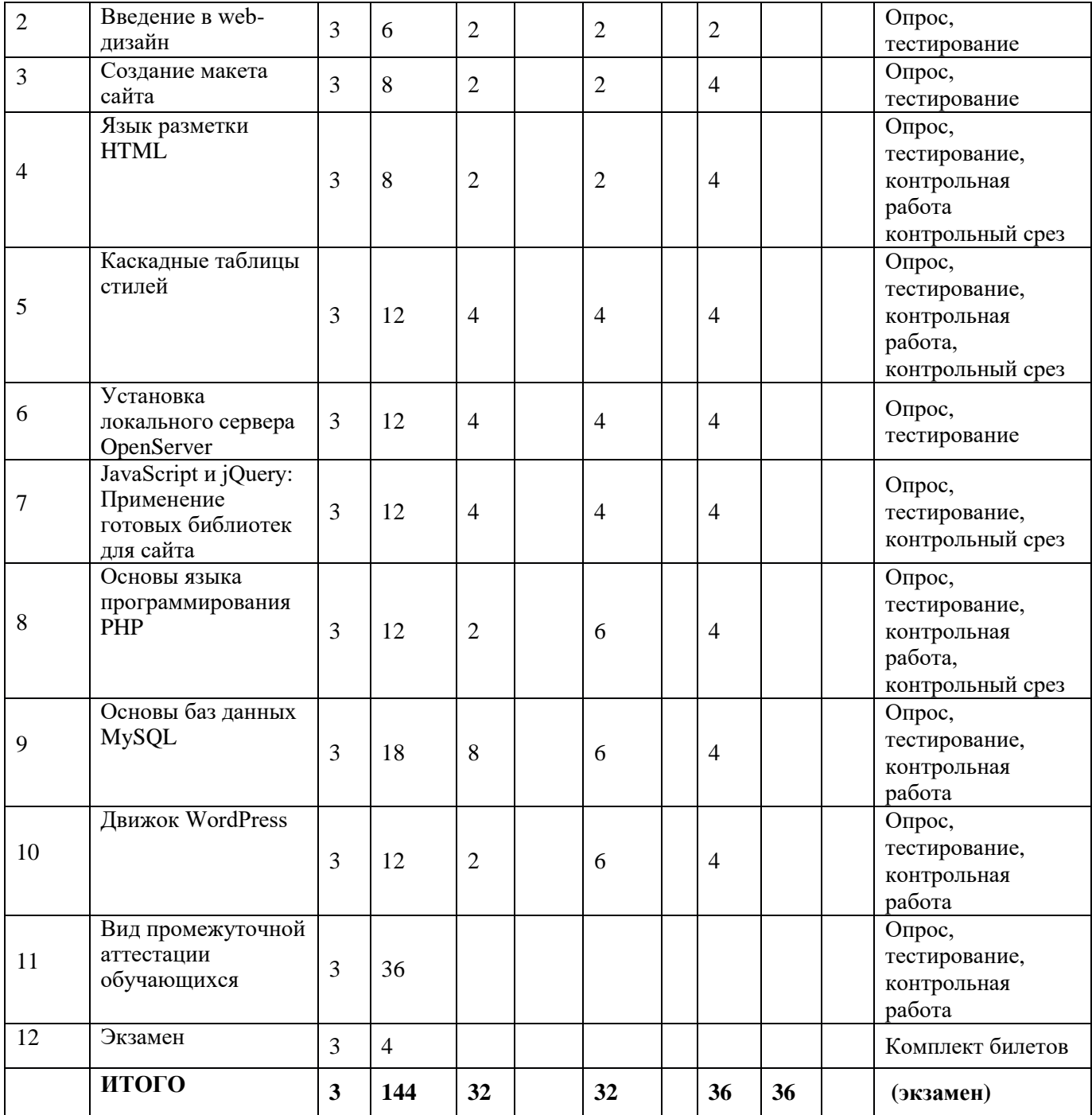

## **4.2. Содержание дисциплины, структурированное по разделам**

## *Тема 1. Понятие технологии и информационной технологии Содержание лекционного курса*

Понятие алгоритма, его обязательные свойства. Понятие алгоритмизации. Информационные ресурсы общества, государства, бизнеса. Их накопление в виде алгоритмов и программ.

Понятие технологии. Процесс технологизации. Признаки и критерии современных технологий.

Понятия информационной технологии и информационной системы, их соотношение. Автоматическая и автоматизированная информационная технология.

Эволюция информационных технологий и информационных систем, этапы их развития, их роль в развитии экономики и общества. Использование информационных технологий в коммерческой деятельности: основные принципы, методы и эффективность.

*Содержание практических занятий*

1. Понятие алгоритма, его обязательные свойства. Понятие алгоритмизации.

2. Понятие технологии. Процесс технологизации. Признаки и критерии современных технологий.

3. Понятия информационной технологии и информационной системы, их соотношение. Автоматическая и автоматизированная информационная технология.

## *Тема 2.Введение в web-дизайн*

#### *Содержание лекционного курса*

Виды сайтов: простые, креативные, сайты-портфолио, интернет-магазины, промо сайты. Разработка концепции сайта, исходя из поставленных задач, целевой аудитории, фирменного стиля компании. Способы определения набора страниц и навигации между ними. Разработка информационной архитектуры сайта. Распределение информации по разделам сайта с учетом информационной, логической и визуальной связи между разделами.

#### *Содержание практических занятий*

1. Разработка концепции сайта.

.

.

2. Способы определения набора страниц и навигации между ними.

3. Распределение информации по разделам сайта с учетом информационной, логической и визуальной связи между разделами.

## *Тема 3.Создание макета сайта*

#### *Содержание лекционного курса*

Цвет в web-дизайне. Стили дизайна сайта. Основные компоненты web-страницы и способы их визуального представления. Факторы, затрудняющие и помогающие правильному восприятию информации на сайте.

Создание макета сайта. Ритм. Правила расположения, форма основных навигационных, информационных и графических блоков на странице.

#### *Содержание практических занятий*

1. Стили дизайна сайта.

2. Основные компоненты web-страницы и способы их визуального представления.

3. Правила расположения, форма основных навигационных, информационных и графических блоков на странице.

## *Тема 4.***Язык разметки HTML**

*Содержание лекционного курса*

Использование NotePad++. Структура HTML-документа.

Понятие «ТЕГ». Типы тегов. Атрибуты тегов. Оформление HTML-документа. Теги разметки текста:  $\langle b \rangle$ ,  $\langle i \rangle$ ,  $\langle v \rangle$ ,  $\langle u \rangle$ ,  $\langle o \rangle$ . Атрибуты тегов. Создание гиперссылок: тег  $\langle a \rangle$ . атрибуты тега <a>.

Размещение картинок на странице (GIF, PNG, JPG, JPEG – форматы). Тег  $\langle \text{img} \rangle$ , атрибуты тега.

Таблицы. Создание, определение размеров таблицы и ячеек. Определение ячеек и строк таблицы. Вложенные таблицы.

Создание макета страницы с использованием таблиц: Правила верстки, типичное ошибки, советы и трюки.

Создание форм на сайте. Основные элементы веб-форм. Отправка информации из формы. Создание статичной формы, используя табличную верстку.

Размещение медиа-файлов на сайте. (видео и аудио файлы).

#### *Содержание практических занятий*

1. Размещение картинок на странице (GIF, PNG, JPG, JPEG – форматы). Тег  $\langle$ img>, атрибуты тега.

2. Таблицы. Создание, определение размеров таблицы и ячеек. Определение ячеек и строк таблицы. Вложенные таблицы.

3. Создание макета страницы с использованием таблиц: Правила верстки, типичное ошибки, советы и трюки.

4. Создание форм на сайте. Основные элементы веб-форм. Отправка информации из формы. Создание статичной формы, используя табличную верстку.

## *Тема 5.Каскадные таблицы стилей*

#### *Содержание лекционного курса*

Что такое CSS? Методы подключения стилей (подключение внешних файлов CSS к странице). Основные понятия CSS. Синтаксис CSS.

Создание стилей для элементов страницы. Классы и идентификаторы (их различия). Оформление и декорирование страницы, используя CSS.

Позиционирование элементов страницы с помощью CSS.

#### *Содержание практических занятий*

- 1. Создание стилей для элементов страницы.
- 2. Оформление и декорирование страницы, используя CSS.
- 3. Позиционирование элементов страницы с помощью CSS.

#### *Тема 6.Установка локального сервера OpenServer*

Что такое web-сервер? Установка web-сервера. Apache. OpenServer. Настройка Apache: httpd.conf. Настройка php: php.ini.

#### *Содержание практических занятий*

- 1. Установка web-сервера.
- 2. Настройка Apache: httpd.conf.
- 3. Настройка php: php.ini.

## *Тема 7.JavaScript и jQuery: применение готовых библиотек для сайта*

*Содержание лекционного курса*

Что такое jQuery? Подключение внешних библиотек к сайту. Галерея изображений. Использование jQueryUI: DatePicker, Tabs, Accordion.

*Содержание практических занятий*

- 1. Подключение внешних библиотек к сайту.
- 2. Галерея изображений.

.

3. Использование jQuery.

#### *Тема 8.Основы языка программирования PHP*

## *Содержание лекционного курса*

Синтаксис PHP, переменные и константы, операторы, управляющие конструкции Циклы: for, while, do-while, foreach. Массивы: одномерные, ассоциативные, многомерные. Применение циклов для обработки данных массива.

Функции: определение и виды функций, переменные и аргументы функций, возврат значений, рекурсивные функции. Встроенные функции: документация php (php.net), функции переменных, работа со строками, работа с датой и временем, библиотека GDLIB.

Суперглобальныепеременные: \$\_GLOBALS, \$\_SERVER, \$\_GET, \$\_POST, \$\_FILES,  $$COOKIE, $S. ESSION, $REDUEST.$ 

Работа с формами: HTTP, заголовки запроса и ответа, метод GET и POST – их использование и различия, получения и валидация передаваемых значений, отправка данных на email. Работа с COOKIE и сессиями. Работа с файлами.

#### *Содержание практических занятий*

.

- 1. Циклы: for, while, do-while, foreach.
- 2. Массивы: одномерные, ассоциативные, многомерные.

3. Встроенные функции: документация php (php.net), функции переменных, работа со строками, работа с датой и временем, библиотека GDLIB.

4. Суперглобальные переменные: \$\_GLOBALS, \$\_SERVER, \$\_GET, \$\_POST,  $$FILES, $COOKIE, $SESSION, $REDUEST.$ 

5. Работа с формами: HTTP, заголовки запроса и ответа, метод GET и POST – их использование и различия, получения и валидация передаваемых значений, отправка данных на email.

## *Тема 9.Основы баз данных MySQL*

#### *Содержание лекционного курса*

Структура БД. Нормализация баз данных (I-V нормальная форма).

Реляционная БД. Использование phpmyadmin для создания и работы с БД. Основные инструкции MySQL: INSERT, UPDATE, SELECT, DELETE.

Отправка данных из форм в БД и виды информации.

## *Содержание практических занятий*

- 1. Структура БД.
- 2. Нормализация баз данных.
- 3. Использование phpmyadmin для создания и работы с БД.
- 4. Основные инструкции MySQL: INSERT, UPDATE, SELECT, DELETE.
- 5. Отправка данных из форм в БД и виды информации.

#### *Тема 10.Движок WordPress*

#### *Содержание лекционного курса*

Панель управления. Главная страница. Настройка главной страницы Admin-панели под себя. Настройка ЧПУ-ссылок. Управление медиафайлами. Управление рубриками. Управление записями. Управление метками. Управление страницами сайта. Управление комментариями. Управление пользователями. Импорт/экспорт данных. Управление темами. Управление плагинами.

Установка WordPress. Настройка. Дизайн. Меню. Рубрики. Установка плагина для подсветки кода. Добавление статей. Покупка домена. Покупка хостинга. Перенос сайта.

Создание виджета погоды. Общий принцип создания плагинов. Создание основы виджета и его установка. Подключение по API к сервису погоды. Вывод сохранение настроек виджета. Вывод виджета на страницу. Создание виджета погоды.

*Содержание практических занятий*

- 1. Настройка главной страницы Admin-панели.
- 2. Настройка ЧПУ-ссылок.
- 3. Управление записями.
- 4. Установка WordPress. Настройка. Дизайн. Меню. Рубрики.
- 5. Общий принцип создания плагинов.
- 6. Создание основы виджета и его установка.
- 7. Подключение по API к сервису погоды.

## **5. Перечень учебно-методического обеспечения для самостоятельной работы обучающихся по дисциплине**

Самостоятельная работа обучающихся при изучении курса «Информационные технологии» предполагает работу с основной и дополнительной литературой. Результатами этой работы становятся выступления на семинарах, участие в обсуждении тем курса, подготовка докладов, выполнение письменных работ, а именно, заданий контрольного среза.

Методика самостоятельной работы предварительно разъясняется преподавателем и в последующем может уточняться с учетом индивидуальных особенностей обучающихся. Время и место выполнения самостоятельной работы выбираются обучающимися по своему усмотрению с учетом рекомендаций преподавателя.

Самостоятельную работу над дисциплиной следует начинать с изучения рабочей программы дисциплины «Информационные технологии», которая содержит основные требования к знаниям, умениям и навыкам обучающихся. Обязательно следует учитывать рекомендации преподавателя, данные на занятиях и приступать к изучению отдельных тем в порядке, предусмотренном программой.

Получив представление об основном содержании темы на лекции, необходимо изучить и закрепить материал с помощью источников, указанных в разделе 7 рабочей программы. Целесообразно составить краткий конспект, отображающий содержание и связи основных понятий данной темы. Также необходимо изучить материалы первоисточников, приведенные в хрестоматии и соответствующие изучаемой теме. Желательно составлять их краткий конспект. Обязательно следует записывать возникшие вопросы, на которые не удалось ответить самостоятельно, для того, чтобы была возможность обсудить эти вопросы на практическом занятии.

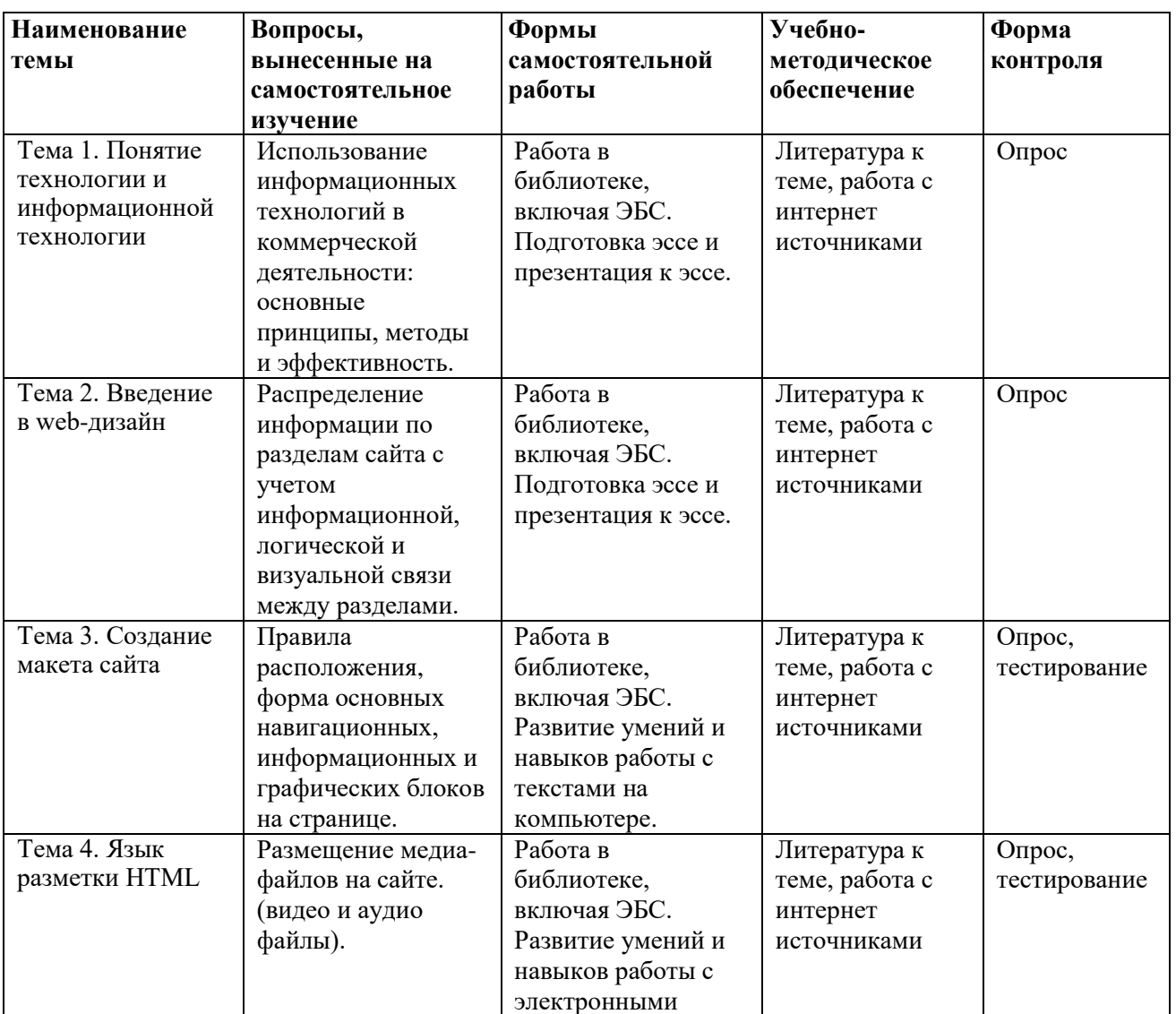

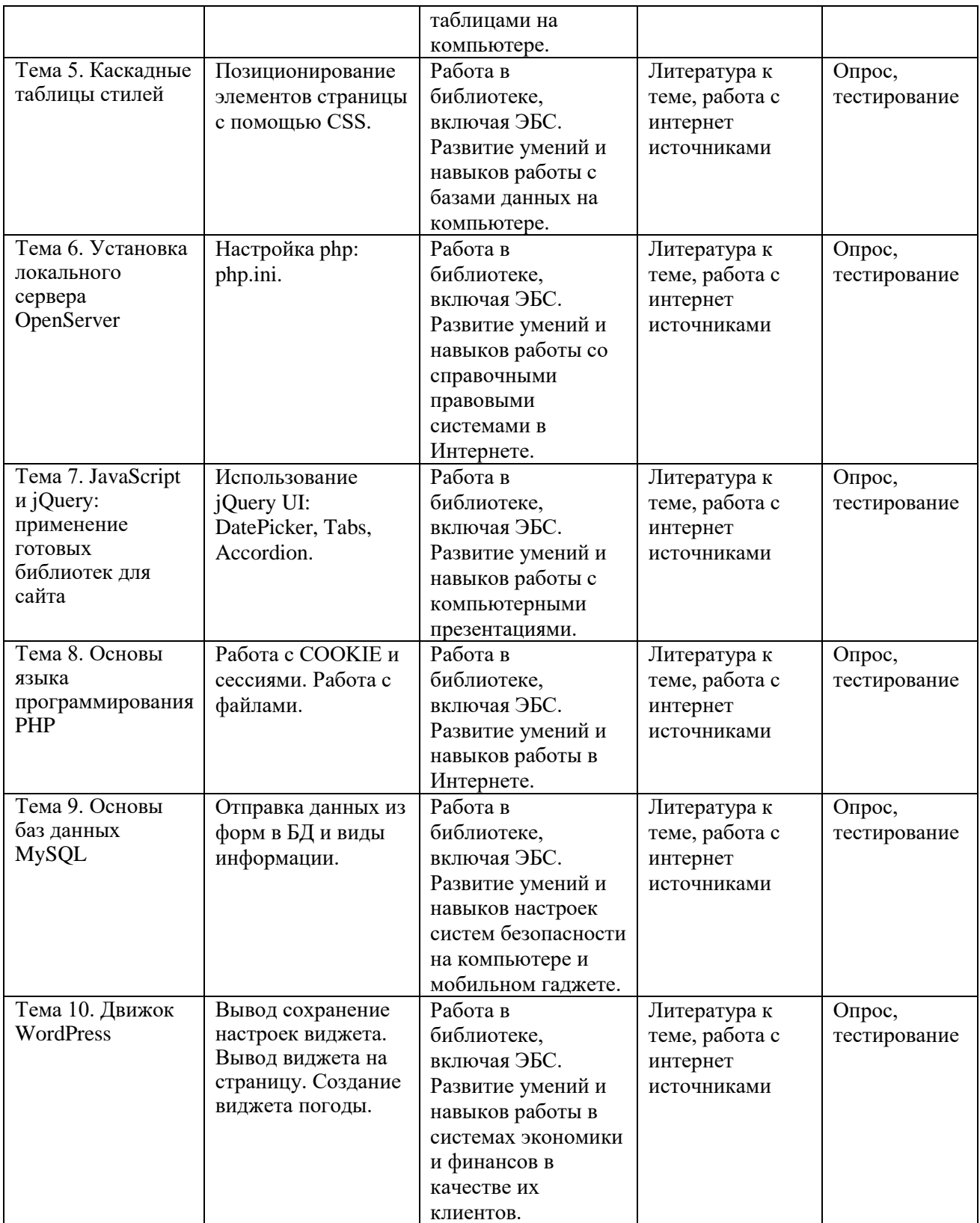

**6. Оценочные материалы для проведения промежуточной аттестации обучающихся по дисциплине «Информационные технологии в профессиональной деятельности»**

**6.1. Описание показателей и критериев оценивания компетенций, описание шкал оценивания**

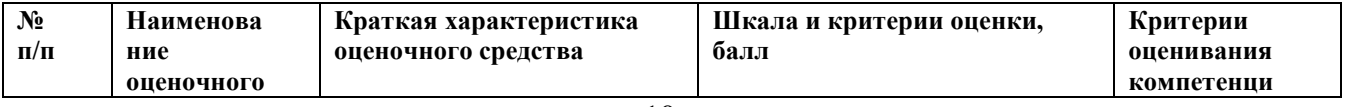

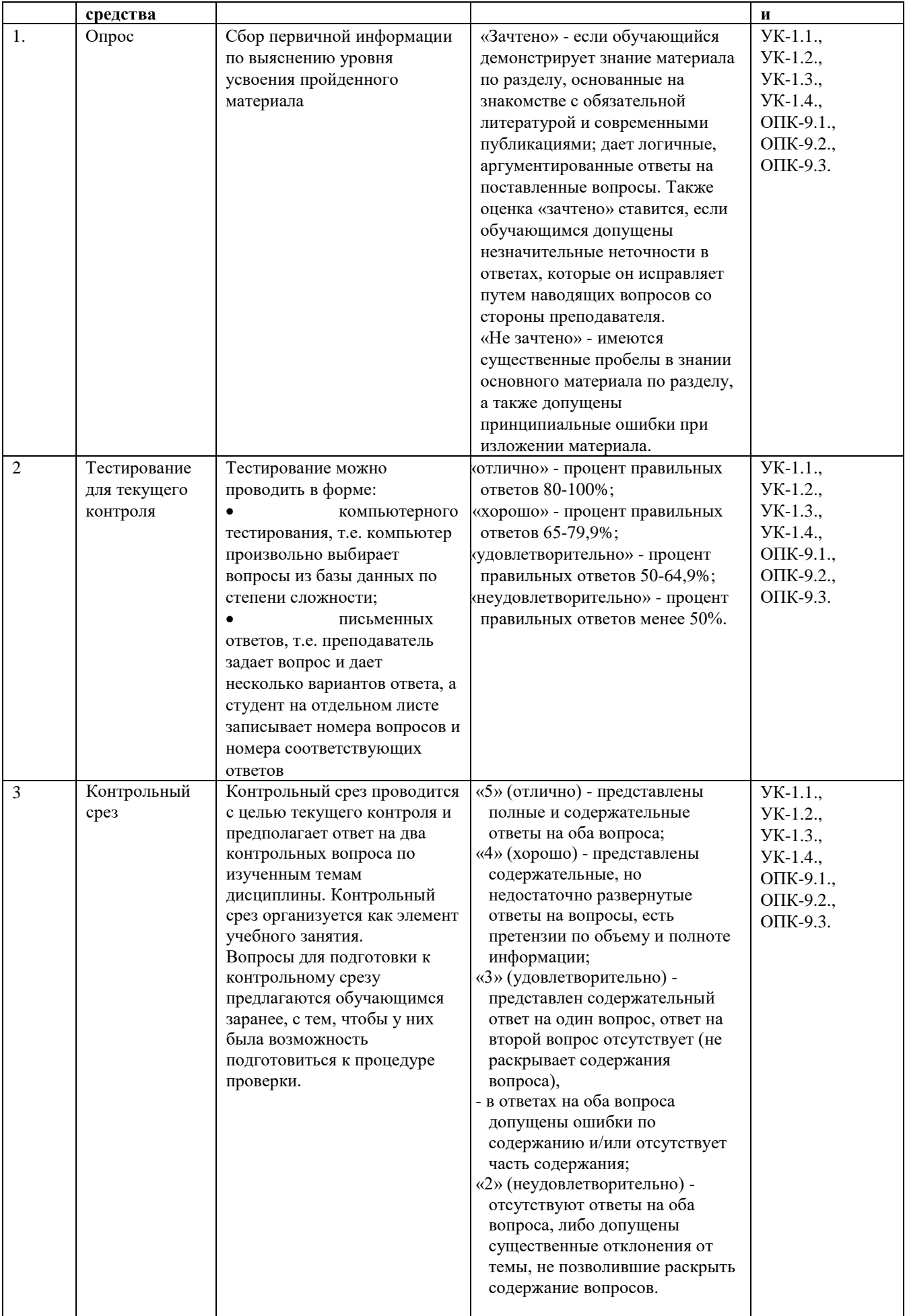

6.2. Методические материалы, определяющие процедуры оценивания знаний, умений, навыков и (или) опыта деятельности, характеризующих этапы формирования компетенций в процессе освоения основной профессиональной образовательной программы

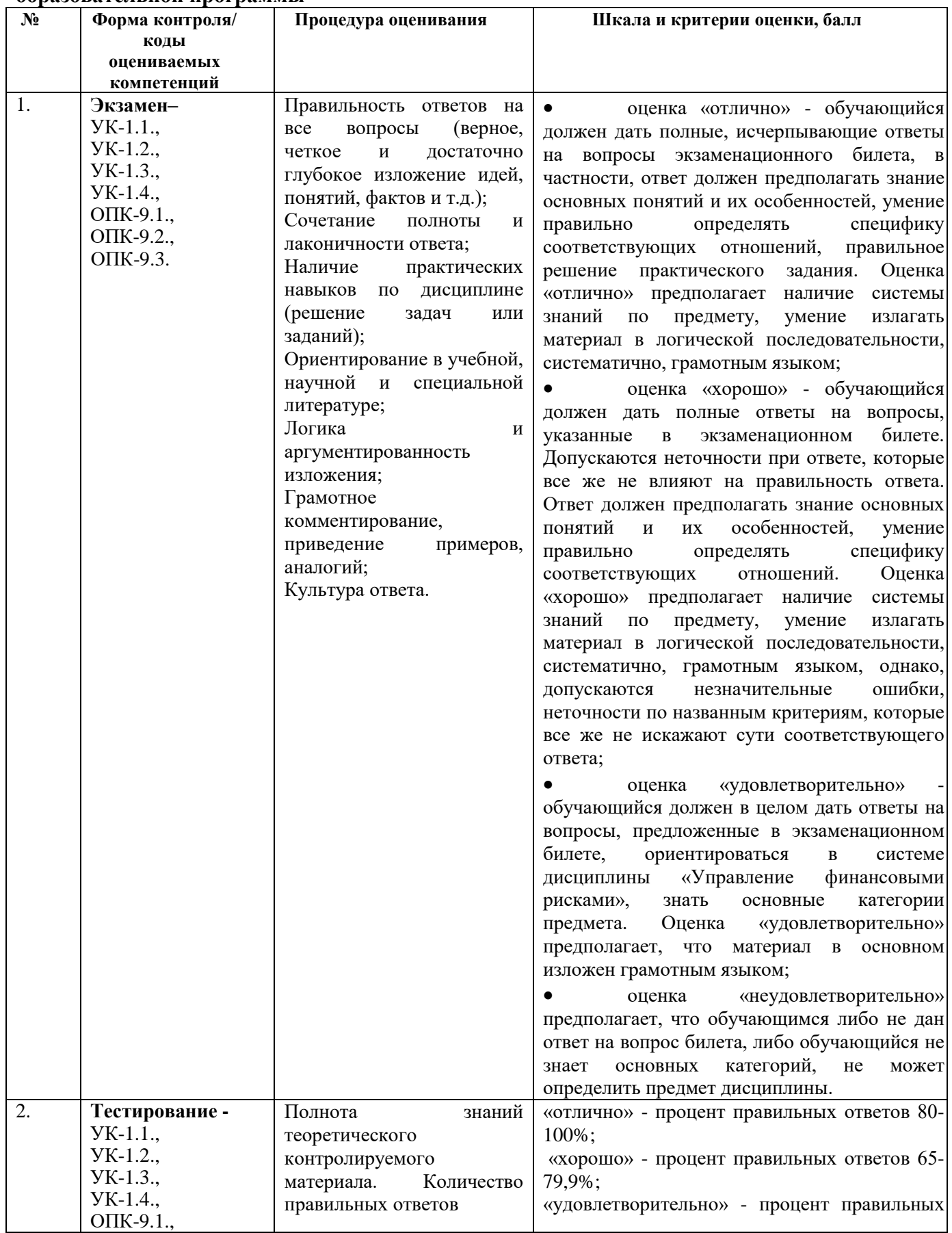

**6.3. Типовые контрольные задания или иные материалы, необходимые для процедуры оценивания знаний, умений, навыков и (или) опыта деятельности, характеризующих этапы формирования компетенций в процессе освоения основной профессиональной образовательной программы**

**6.3.1. Типовые задания для проведения текущего контроля обучающихся**

## **6.3.1.1. Задания для устного опроса на семинарских, практических занятиях**

## **Тема «Понятие технологии и информационной технологии»**

1. Понятие алгоритма, его обязательные свойства.

2. Понятие алгоритмизации.

3. Информационные ресурсы общества, государства, бизнеса.

4. Их накопление в виде алгоритмов и программ.

5. Понятие технологии. Процесс технологизации.

6. Признаки и критерии современных технологий.

7. Понятия информационной технологии и информационной системы, их соотношение.

8. Автоматическая и автоматизированная информационная технология.

9. Эволюция информационных технологий и информационных систем, этапы их развития, их роль в развитии экономики и общества.

10. Использование информационных технологий в коммерческой деятельности: основные принципы, методы и эффективность.

## **Тема «Введение в web-дизайн»**

1. Виды сайтов: простые, креативные, сайты-портфолио, интернет-магазины, промо сайты.

2. Разработка концепции сайта, исходя из поставленных задач, целевой аудитории, фирменного стиля компании.

3. Способы определения набора страниц и навигации между ними.

4. Разработка информационной архитектуры сайта.

5. Распределение информации по разделам сайта с учетом информационной, логической и визуальной связи между разделами.

## *Тема. Создание макета сайта*

1. Цвет в web-дизайне. Стили дизайна сайта.

2. Основные компоненты web-страницы и способы их визуального представления. Факторы, затрудняющие и помогающие правильному восприятию информации на сайте.

3. Создание макета сайта. Ритм.

4. Правила расположения, форма основных навигационных, информационных и графических блоков на странице.

## *Тема.* **Язык разметки HTML**

1. Использование NotePad++. Структура HTML-документа.

2. Понятие «ТЕГ». Типы тегов. Атрибуты тегов. Оформление HTML-документа.

3. Теги разметки текста:  $\langle b \rangle$ ,  $\langle i \rangle$ ,  $\langle p \rangle$ ,  $\langle ul \rangle$ ,  $\langle ol \rangle$ . Атрибуты тегов.

4. Создание гиперссылок: тег <a>, атрибуты тега <a>.

5. Размещение картинок на странице (GIF, PNG, JPG, JPEG – форматы). Тег <img>, атрибуты тега.

6. Таблицы. Создание, определение размеров таблицы и ячеек.

7. Определение ячеек и строк таблицы. Вложенные таблицы.

8. Создание макета страницы с использованием таблиц: Правила верстки, типичное ошибки, советы и трюки.

9. Создание форм на сайте. Основные элементы веб-форм.

10. Отправка информации из формы. Создание статичной формы, используя табличную верстку.

11. Размещение медиа-файлов на сайте. (видео и аудио файлы).

## *Тема. Каскадные таблицы стилей*

1. Методы подключения стилей (подключение внешних файлов CSS к странице).

2. Основные понятия CSS. Синтаксис CSS.

3. Создание стилей для элементов страницы.

4. Классы и идентификаторы (их различия).

5. Оформление и декорирование страницы, используя CSS.

6. Позиционирование элементов страницы с помощью CSS.

## *Тема. Установка локального сервера OpenServer*

1. Что такое web-сервер?

2. Установкаweb-сервера. Apache. OpenServer.

3. НастройкаApache: httpd.conf. Настройкаphp: php.ini.

## *Тема. Основы языка программирования PHP*

1. Синтаксис PHP, переменные и константы, операторы, управляющие конструкции.

2. Циклы: for, while, do-while, foreach.

3. Массивы: одномерные, ассоциативные, многомерные.

4. Применение циклов для обработки данных массива.

5. Функции: определение и виды функций, переменные и аргументы функций, возврат значений, рекурсивные функции.

6. Встроенные функции: документация php (php.net), функции переменных, работа со строками, работа с датой и временем, библиотека GDLIB.

7. Суперглобальные переменные: \$\_GLOBALS, \$\_SERVER, \$\_GET, \$\_POST,  $$FILES, $COOKIE, $SESSION, $REDUEST.$ 

8. Работа с формами: HTTP, заголовки запроса и ответа, метод GET и POST – их использование и различия, получения и валидация передаваемых значений, отправка данных на email.

9. Работа с COOKIE и сессиями. Работа с файлами.

## **Тема.** *Основы баз данных MySQL*

1. Структура БД.

2. Нормализация баз данных (I-V нормальная форма).

3. Реляционная БД.

4. Использование phpmyadmin для создания и работы с БД.

5. Основные инструкции MySQL: INSERT, UPDATE, SELECT, DELETE.

6. Отправка данных из форм в БД и виды информации.

## *Тема.Движок WordPress*

1. Панель управления. Главная страница.

2. Настройка главной страницы Admin-панели под себя.

3. Настройка ЧПУ-ссылок. Управление медиафайлами.

4. Управление рубриками. Управление записями.

5. Управление метками. Управление страницами сайта.

6. Управление комментариями. Управление пользователями.

7. Импорт/экспорт данных. Управление темами.

8. Управление плагинами

## 6.3.1.2. Типовые виды тестовых и контрольных работ

Контрольная работа №1по теме: «Язык разметки HTML и каскадные таблицы стилей».

1. В среде HTML создать верхнее горизонтальное меню, состоящее из четырех пунктов: «Главная», «Регистрация», «Статьи», «Гостевая книга».

2. Написать код формы авторизации, состоящую из двух текстовых полей «E-mail», «Пароль» и кнопки «Войти». Использовать в форме метод post передачи данных.

3. В файле main.css указать размер шрифта 150% и ширину таблицы делаем 100%, выполнить выравнивание текста по середине.

4. В ячейке, содержащей форму указать класс <tdclass="right">.

5. В первой ячейке будет статья. Информацию о статье устанавить с помощью блока  $\langle \text{div}\rangle \langle \text{div}\rangle$ , внутри блока сделать заголовок с помощью тега  $\langle \text{h1}\rangle \text{C}$ татья $\langle \text{h1}\rangle$ , в первом абзаце указывать рисунок, а остальных абзацах текст:

```
<ht><div class="article">
<h1>Статья</h1>
\langle p class="article img">
\langle \text{img src} = \text{"images/main.png"} alt="Статья 1" />
</p>
p>Текст...p>
p > Tekcr...<p>p > Tекст...p >p > Tекст...p >\langlediv>
\langle t d \rangle6. Во второй ячейке подготовить баннер со ссылкой на некоторый рекламный сайт.
<td id="banners 240">
<div class="banner">
\alpha href="#">
```

```
\langle \text{img src} = \text{"images/banner_1.jpg"} alt="Баннер 1"/>
```
 $\langle$ div>

 $\langle t d \rangle$ 

 $\langle a \rangle$ 

7. После блока <div></div> вставляем горизонтальную линию и еще один баннер, а за ним вставляем горизонтальную линию.

```
<td id="banners 240">
         <div class="banner">
                  \alpha href="#">
                           \langle \text{img src} = \text{"images/banner_1.jpg"} alt="Баннер 1"/>
                  \langle a \rangle\langlediv>
         \langlehr/><div class="banner">
                  \alpha href="#">
                           <img src="images/banner_2.jpg" alt="Баннер 2"/>
                  \langle a \rangle\langlediv>
```
 $\langle t \, \mathrm{d} t \rangle$ 

8. Подготовить стили, сделать ширину 100%. В файл main.css добавить записи. #content {

width: 100%; }

9. Выполним вертикальное выравнивание содержимого в ячейках. Набрать в редакторе строки:

#contenttd {

vertical-align: top;

}

10. Заголовок «Статья» и изображение рисунка в левой ячейке выровнять по центру этой ячейки:

.article h1, .article\_img { text-align:center;

}

11. Установить рамку черного света для баннеров, находящихся в правой ячейке и ширину 240 пикселей.

#banners\_240 {

border-left: 1px solid #000; width: 240px; }

12. Сделать «подвал», добавить строку, в ней объединить две ячейки, установить идентификатор и внутри этой ячейки с помощью абзаца разместить текст.

 $<$ tr $>$ 

```
<td colspan="2" id="footer">
```

```
\langleр>Все права защищены & сору: «Сайт об автомобилях 2021\langleр>»
```
 $\langle t \, \mathrm{d} t \rangle$ 

 $\langle tr \rangle$ 

13. В файле стилей main.css выровнять содержимое «подвала» по центру.

#footer p{ text-align:center;

}

14. Для «шапки» создать файл top.php

tr>

```
<td colspan="2" id="header">
         <h1>Сайт об автомобилях</h1>
         \langle n \rangle\langle \text{img src} = \text{"images/header.png"} alt="Шапка" />
         </p>
         \langle t \, d \rangle
```
 $\langle tr \rangle$ 

```
<tr><td colspan="2">
          \langlehr /\langle t \, \mathrm{d} t \rangle\langle tr \rangle<tr><td><table id="topmenu">
                    <tr><td>
```
 $\langle a \nightharpoonup a$  href="index.php">Главная $\langle a \rangle$ 

 $\langle t \, \mathrm{d} \rangle$  $|$ <a href="reg.php">Регистрация</a>  $\langle t \, \mathrm{d} \rangle$  $<$ td $>$ <a href="articles.php">Статьи</a>  $\langle t d \rangle$  $|$ <a href="guestbook.php">Гостевая книга</a>  $<$ /td $>$  $\langle tr \rangle$  $\langle$ table $\rangle$  $<$ /td $>$ <td class="right"> <form name="auth" action="auth.php" method="post">  $<$ table $>$  $<$ tr $>$ <td>E-mail:</td>  $|$  $\langle$ input type="text" name="email"  $\rangle$ >  $\langle t d \rangle$ <td>Пароль:</td>  $|$ <input type="password" name="password" />  $\langle t d \rangle$  $\langle tr \rangle$  $<$ tr $>$ <td colspan="4"> type="submit" name="button\_auth"  $\langle$ input value="Войти" />  $\langle t \, \mathrm{d} \rangle$  $\langle$ /tr $\rangle$  $\langle$ table>  $\langle$ form>  $\langle t d \rangle$  $\langle tr \rangle$  $<$ tr $>$ <td colspan="2">  $\text{chr}$  />  $\langle t d \rangle$  $\langle tr \rangle$ 

Контрольная работа №2по теме: «Основы языка программирования PHP».

1. Выбрать все статьи из базы данных в переменную \$articles с помощью некоторой функции getAllArticles().

```
\langle?php
         $articles=getAllArticles();
 \gammaКодфункции getAllArticles().
 function getAllArticles() {
 global $mysqli;
 connectDB();
```

```
$result_set=$mysqli->query("SELECT * FROM `articles`");
closeDB();
return resultSetToArray($result set);
```
₹

2. Выполнить перебор массива в цикле. В цикле заполнить соответствующие переменные.

 $\langle$ ?php

```
$articles=getAllArticles();
for (\$i=0; \$i<count(\$articles); \$i++) {
        $id=$articles[$i]["id"];
        $title=$articles[$i]["title"];
        $intro_text=$articles[$i]["intro_text"];
        include "intro_article.php";
\mathcal{E}
```
 $\gamma$ 

3. С помощь юфункции resultSetToArrav преобразовать содержимое переменной

\$result\_set в двухмерный массив.

```
function resultSetToArray($result set) {
        \arctan\frac{3}{2}while (($row=$result_set->fetch_assoc()) !=false)
                \frac{3}{2}return $array;
        \mathcal{E}4. Написать код добавления записи в гостевую книгу.
```

```
<h2>Добавитьзапись</h2>
```

```
<form name="guestbook" action="" method="post">
```

```
<table>
```
 $<$ tr $>$ 

```
<td>HMA:</td>
                  <ht>\langleinput type="text" name="name"/>
                  </td>\langle/tr\rangle<tr><td>Комментарий:</td>
                  <td>\langleinput type="text" name="comment"/>
                  \langle t d \rangle\langle tr \rangle<tr><td colspan="2">
                  \langleinput type="submit" name="button guestbook" value="\Deltaобавить"/>
                  \langle t d \rangle\langle tr \rangle\langletable\rangle
```

```
\langleform\rangle
```
5. Написать функцию getAllGuestBookComments() получения записей из базы данных для гостевой книги.

```
function getAllArticles() {
      global $mysqli;
      connectDB();
      $result_set=$mysqli->query("SELECT * FROM `articles`");
```

```
closeDB();
         return resultSetToArray($result set);
         \mathcal{E}6. Написать код формы регистрации.
 h2>Регистрация </h2>
 <form name="reg" action="" method="post">
         <table><tr><td>E-mail:</td>
                         <ht><input type="text" name="email"/>
                         </td>\langle tr \rangle<tr><td>Пароль:</td>
                         <br><td><input type="password" name="password_1"/>
                         \langle t d \rangle\langle tr \rangle<tr><td>Подтвердите пароль:</td>
                         <td><input type="password" name="password_2"/>
                        </td>\langle/tr\rangle\langle table>
```

```
\langleform\rangle
```
7. Написать код для проверки отправления данных формы гостевой книги.

 $\langle$ ?php

```
if(!empty(\& POST[button_reg])) {
       $email=htmlspecialchars($_POST["email"]);
       $password_1=htmlspecialchars($_POST["password_1"]);
       $password_2=htmlspecialchars($_POST["password_2"]);
       if(strlen($email)<3) $success=false;
       elseif(strlen($password 1)<3) $success=false;
       elseif($password 1!=$password 2) $success = false:
       else $success=addUser($email,md5($password 1));
       if(!$success) $alert="Ошибка при регистрации";
       else $alert="Вы успешно зарегистрировались";
       include "alert.php";
\mathcal{E}
```
 $?$ 

8. Написать функцию «checkUser» проверки пользователя на «E-mail» и пароль, т.е.

существует ли пользователь с таким «E-mail» и паролем.

```
functioncheckUser($email, $password) {
      global $mysqli;
      connectDB();
      $result set=$mysqli->query("SELECT * FROM `users` WHERE `email`='$email' AND
`password`='$password' ");
      closeDB();
      if($result_set->fetch_assoc()) return true;
      elsereturnfalse;
```
}

## **Контрольная работа №3**по теме: «Движок WordPress*».*

1) Установить и настроить OpenServer.

2) Запустить OpenServer и убедиться, что открывается страница http://localhost

3) Создайте базу данных для WordPress.

4) Установите сам движок WordPress.

5) Убедитесь, что сайт открывается.

6) Настройте главную страницу Admin-панели под себя.

7) Настройке ЧПУ-ссылки у записей так: http://адрес\_сайта/ярлык\_записи.php

8) Настройте ЧПУ-ссылки так, как считаете нужным.

9) Загрузите любую картинку, аудио и видео в медифайлы.

10) Откройте их на сайте.

11) Найдите внутри папок движка все файлы загруженных медиафайлов.

12) Создайте рубрики «Животные», «Птицы».

13) Добавьте подрубрики к «Животным»: «Медведи» и «Кошки».

14) Добавьте подрубрики к «Птицам»: «Совы», «Утки», «Гуси».

15) Добавьте в каждую рубрику из предыдущего упражнения по одной записи, причём аккуратно отформатированные.

Примечание: Статьи и картинки можете написать свои произвольные, либо взять их из Интернета.

16) Добавьте ко всем статьям из предыдущего упражнения метки.

17) Добавьте к каждой метке правильный ярлык.

18) Добавьте страницу «Об авторе».

Примечание: Обязательно красиво и аккуратно её отформатируйте на свой вкус.

19) Включите премодерацию комментариев и настройте так, чтобы их могли оставлять все, а не только зарегистрированные пользователи.

20) Выйдите из аккаунта.

21) Добавьте 2-3 комментария.

22) Зайдите в Admin-панель и промодерируйте комментарии, часть отклонив, а часть одобрив.

23) Добавьте через Admin-панель нового пользователя.

24) Выйдите из аккаунта.

25) Зарегистрируйтесь, используя форму на сайте.

26) Проверьте появление нового пользователя в Admin-панели.

27) Экспортируйте всё содержимое сайта.

28) Удалите все записи, все метки, все рубрики.

29) Импортируйте бэкап и убедитесь, что вернулось обратно.

30) Поработайте в настройках темы: добавьте какое-нибудь меню, виджет, измените заголовок, цвета.

31) Найдите в библиотеке какую-нибудь интересную тему и установите её.

32) Поработайте в её настройках, как в прошлом упражнении.

33) Установите плагин WooCommerce.

34) Изучите, что есть в настройках.

35) Посмотрите, как это всё работает на сайте.

36) Удалите мета-тег generator.

37) Удалите license.txt и readme.html

38) Измените имя пользователя у администратора.

39) Измените адрес wp-login.php с помощью какого-нибудь плагина.

40) Придумайте, на какую тему создать сайт.

41) Создайте новый виртуальный хост на OpenServer.

42) Создайте базу данных для Вашего сайта.

43) Настройте WordPress, как Вы считаете нужным.

44) Найдите в библиотеке подходящую Вам тему и установите её.

45) Настройте тему.

46) Удалите копирайты разработчиков, если таковые имеются.

47) Сделайте меню на своём сайте..

Примечание: Необязательно одно меню создавать, можно и несколько, в зависимости от того, как Вы считаете будет лучше.

48) Добавьте рубрики на свой сайт.

Примечание: Не забывайте про правильные ярлыки.

49) Установите необходимые плагины для Вашего сайта и настройте их.

50) Добавьте контент на Ваш сайт.

51) Создайте виджет погоды

#### 6.3.2. Типовые задания для проведения промежуточной аттестации обучающихся

Промежуточная аттестация по дисциплине «Информационные технологии» проводится в форме экзамена.

#### Типовые вопросы к экзамену

#### Тема 1. Понятие технологии и информационной технологии

1. Понятие алгоритма, его обязательные свойства.

2. Понятие алгоритмизации. Информационные ресурсы общества, государства, бизнеса. Их накопление в виде алгоритмов и программ.

3. Понятие технологии. Процесс технологизации.

4. Признаки и критерии современных технологий.

5. Понятия информационной технологии и информационной системы, их соотношение.

6. Автоматическая и автоматизированная информационная технология.

7. Эволюция информационных технологий и информационных систем, этапы их развития, их роль в развитии экономики и общества.

8. Использование информационных технологий в коммерческой деятельности: основные принципы, методы и эффективность.

9. Виды сайтов: простые, креативные, сайты-портфолио, интернет-магазины, промо сайты.

10. Разработка концепции сайта, исходя из поставленных задач, целевой аудитории, фирменного стиля компании.

11. Способы определения набора страниц и навигации между ними.

12. Разработка информационной архитектуры сайта.

13. Распределение информации по разделам сайта с учетом информационной, логической и визуальной связи между разделами.

14. Цвет в web-дизайне. Стили дизайна сайта.

15. Основные компоненты web-страницы и способы их визуального представления. Факторы, затрудняющие и помогающие правильному восприятию информации на сайте.

16. Создание макета сайта. Ритм.

17. Правила расположения, форма основных навигационных, информационных и графических блоков на странице.

18. Использование NotePad++. Структура HTML-документа.

19. Понятие «ТЕГ». Типы тегов. Атрибуты тегов. Оформление HTML-документа.

20. Теги разметки текста:  $\langle b \rangle$ ,  $\langle i \rangle$ ,  $\langle p \rangle$ ,  $\langle u \rangle$ ,  $\langle o \rangle$ . Атрибуты тегов.

21. Создание гиперссылок: тег <a>, атрибуты тега <a>.

22. Размещение картинок на странице (GIF, PNG, JPG, JPEG – форматы). Тег  $\langle \text{img} \rangle$ , атрибуты тега.

23. Таблицы. Создание, определение размеров таблицы и ячеек. Определение ячеек и строк таблицы. Вложенные таблицы.

24. Создание макета страницы с использованием таблиц: Правила верстки, типичное ошибки, советы и трюки.

25. Создание форм на сайте. Основные элементы веб-форм.

26. Отправка информации из формы.Создание статичной формы, используя табличную верстку.

27. Размещение медиа-файлов на сайте. (видео и аудио файлы).

28. Что такое CSS? Методы подключения стилей (подключение внешних файлов CSS к странице).

29. Основные понятия CSS. Синтаксис CSS.

30. Создание стилей для элементов страницы.

31. Классы и идентификаторы (их различия).

32. Оформление и декорирование страницы, используя CSS.

33. Позиционирование элементов страницы с помощью CSS.

34. Что такое web-сервер? Установкаweb-сервера. Apache.

35. OpenServer. НастройкаApache: httpd.conf. Настройкаphp: php.ini.

36. Что такое jQuery? Подключение внешних библиотек к сайту.

37. Галерея изображений.

38. ИспользованиеjQueryUI: DatePicker, Tabs, Accordion.

39. Синтаксис PHP, переменные и константы, операторы, управляющие конструкции

40. Циклы: for, while, do-while, foreach.

41. Массивы: одномерные, ассоциативные, многомерные.

42. Применение циклов для обработки данных массива.

43. Функции: определение и виды функций, переменные и аргументы функций, возврат значений, рекурсивные функции.

44. Встроенные функции: документация php (php.net), функции переменных, работа со строками, работа с датой и временем, библиотека GDLIB.

45. Суперглобальныепеременные: \$\_GLOBALS, \$\_SERVER, \$\_GET, \$\_POST,  $$FILES, $COOKIE, $SESSION, $REDUEST.$ 

46. Работа с формами: HTTP, заголовки запроса и ответа, метод GET и POST – их использование и различия, получения и валидация передаваемых значений, отправка данных на email. Работа с COOKIE и сессиями. Работа с файлами.

47. Структура БД. Нормализация баз данных (I-V нормальная форма).

- 48. Реляционная БД. Использование phpmyadmin для создания и работы с БД.
- 49. Основныеинструкции MySQL: INSERT, UPDATE, SELECT, DELETE.
- 50. Отправка данных из форм в БД и виды информации.
- 51. Панель управления. Главная страница.
- 52. Настройка главной страницы Admin-панели под себя.
- 53. Настройка ЧПУ-ссылок. Управление медиафайлами.
- 54. Управление рубриками. Управление записями. Управление метками.
- 55. Управление страницами сайта. Управление комментариями.
- 56. Управление пользователями. Импорт/экспорт данных.
- 57. Управление темами. Управление плагинами.
- 58. Установка WordPress. Настройка. Дизайн. Меню. Рубрики.
- 59. Установка плагина для подсветки кода. Добавление статей.
- 60. Покупка домена. Покупка хостинга. Перенос сайта.
- 61. Создание виджета погоды. Общий принцип создания плагинов.
- 62. Создание основы виджета и его установка.
- 63. Подключение по API к сервису погоды.
- 64. Вывод сохранение настроек виджета.
- 65. Вывод виджета на страницу. Создание виджета погоды.

## **6.4. Методические материалы, определяющие процедуры оценивания знаний, умений, навыков и (или) опыта деятельности, характеризующих этапы формирования компетенций**

С целью определения уровня овладения компетенциями, закрепленными за дисциплиной, в заданные преподавателем сроки проводится текущий и промежуточный контроль знаний, умений и навыков каждого обучающегося. Все виды текущего контроля осуществляются на практических занятиях. Исключение составляет устный опрос, который может проводиться в начале или конце лекции в течение 15-20 мин. с целью закрепления знаний терминологии по дисциплине. При оценке компетенций принимается во внимание формирование профессионального мировоззрения, определенного уровня включённости в занятия, рефлексивные навыки, владение изучаемым материалом.

Процедура оценивания компетенций обучающихся основана на следующих стандартах:

1. Периодичность проведения оценки.

2. Многоступенчатость: оценка (как преподавателем, так и обучающимися группы) и самооценка обучающегося, обсуждение результатов и комплекс мер по устранению недостатков.

3. Единство используемой технологии для всех обучающихся, выполнение условий сопоставимости результатов оценивания.

4. Соблюдение последовательности проведения оценки.

**Текущая аттестация обучающихся.** Текущая аттестация обучающихся по дисциплине «Информационные технологии» проводится в соответствии с локальными нормативными актами ОАНО ВО «МПСУ» и является обязательной.

Текущая аттестация по дисциплине «Информационные технологии» проводится в форме опроса и контрольных мероприятий по оцениванию фактических результатов обучения обучающихся и осуществляется преподавателем дисциплины.

#### Объектами оценивания выступают:

1. учебная дисциплина (активность на занятиях, своевременность выполнения различных видов заданий, посещаемость всех видов занятий по аттестуемой дисциплине);

2. степень усвоения теоретических знаний в качестве «ключей анализа»;

3. уровень овладения практическими умениями и навыками по всем видам учебной работы;

4. результаты самостоятельной работы (изучение книг из списка основной и дополнительной литературы).

Активность обучающегося на занятиях оценивается на основе выполненных обучающимся работ и заданий, предусмотренных данной рабочей программой дисциплины.

Кроме того, оценивание обучающегося проводится на текущем контроле по дисциплине. Оценивание обучающегося на контрольной неделе проводится преподавателем независимо от наличия или отсутствия обучающегося (по уважительной или неуважительной причине) на занятии. Оценка носит комплексный характер и учитывает достижения обучающегося по основным компонентам учебного процесса за текущий период.

Оценивание обучающегося носит комплексный характер и учитывает достижения обучающегося по основным компонентам учебного процесса за текущий период с выставлением оценок в ведомости.

**Промежуточная аттестация обучающихся.** Промежуточная аттестация обучающихся по дисциплине «Информационные технологии» проводится в соответствии с локальными нормативными актами ОАНО ВО «МПСУ» и является обязательной.

Промежуточная аттестация по дисциплине «Информационные технологии» проводится в соответствии с учебным планом в 3 семестре для очной формы обучения, на 2 курсев виде экзамена в период зачетно-экзаменационной сессии в соответствии с графиком проведения.

Обучающиеся допускаются к экзамену по дисциплине в случае выполнения ими учебного плана по дисциплине: выполнения всех заданий и мероприятий, предусмотренных программой дисциплины.

Оценка знаний обучающегося на экзамене определяется его учебными достижениями в семестровый период и результатами текущего контроля знаний и выполнением им заданий.

Знания умения, навыки обучающегося на экзамене оцениваются как: «отлично», «хорошо», «удовлетворительно», «неудовлетворительно».

Основой для определения оценки служит уровень усвоения обучающимися материала, предусмотренного данной рабочей программой.

## **7. Перечень основной и дополнительной учебной литературы, необходимой для освоения дисциплины**

#### **а) основная учебная литература:**

1. Бондаренко, И. С. Информационные технологии : учебник / И. С. Бондаренко. — Москва : Издательский Дом МИСиС, 2021. — 136 c. — ISBN 978-5-907227-47-7. — Текст : электронный // Цифровой образовательный ресурс IPR SMART : [сайт]. — URL: https://www.iprbookshop.ru/116933.html (дата обращения: 15.05.2022). — Режим доступа: для авторизир. пользователей.

2. Основы информационных технологий : учебное пособие / С. В. Назаров, С. Н. Белоусова, И. А. Бессонова [и др.]. — 3-е изд. — Москва, Саратов : Интернет-Университет Информационных Технологий (ИНТУИТ), Ай Пи Ар Медиа, 2020. — 530 c. — ISBN 978-54497-0339-2. — Текст : электронный // Цифровой образовательный ресурс IPR SMART : [сайт]. — URL: https://www.iprbookshop.ru/89454.html (дата обращения: 15.05.2022). — Режим доступа: для авторизир. пользователей

3. Белаш, В. Ю. Информационно-коммуникационные технологии : учебнометодическое пособие / В. Ю. Белаш, А. А. Салдаева. — Москва : Ай Пи Ар Медиа, 2021. — 72 c. — ISBN 978-5-4497-1390-2. — Текст : электронный // Цифровой образовательный ресурс IPR SMART : [сайт]. — URL: https://www.iprbookshop.ru/111181.html (дата обращения: 26.04.2022). — Режим доступа: для авторизир. пользователей.

## **б) дополнительная учебная литература:**

1. Основы работы с HTML : учебное пособие / . — 3-е изд. — Москва : Интернет-Университет Информационных Технологий (ИНТУИТ), Ай Пи Ар Медиа, 2021. — 208 c. — ISBN 978-5-4497-0903-5. — Текст : электронный // Цифровой образовательный ресурс IPR SMART : [сайт]. — URL: https://www.iprbookshop.ru/102036.html (дата обращения: 15.05.2022). — Режим доступа: для авторизир. пользователей.

2. Адамс, Д. Р. Основы работы с XHTML и CSS : учебник / Д. Р. Адамс, К. С. Флойд. — 3-е изд. — Москва : Интернет-Университет Информационных Технологий (ИНТУИТ), Ай Пи Ар Медиа, 2021. — 567 c. — ISBN 978-5-4497-0907-3. — Текст : электронный // Цифровой образовательный ресурс IPR SMART : [сайт]. — URL: https://www.iprbookshop.ru/102037.html (дата обращения: 15.05.2022). — Режим доступа: для авторизир. пользователей

3. Введение в СУБД MySQL : учебное пособие / . — 3-е изд. — Москва : Интернет-Университет Информационных Технологий (ИНТУИТ), Ай Пи Ар Медиа, 2021. — 228 c. — ISBN 978-5-4497-0912-7. — Текст : электронный // Цифровой образовательный ресурс IPR SMART : [сайт]. — URL: https://www.iprbookshop.ru/102004.html (дата обращения: 15.05.2022). — Режим доступа: для авторизир. пользователей.

4. Флойд, К. С. Введение в программирование на PHP5 : учебное пособие / К. С. Флойд. — 3-е изд. — Москва : Интернет-Университет Информационных Технологий (ИНТУИТ), Ай Пи Ар Медиа, 2021. — 280 c. — ISBN 978-5-4497-0886-1. — Текст : электронный // Цифровой образовательный ресурс IPR SMART : [сайт]. — URL: https://www.iprbookshop.ru/101998.html (дата обращения: 15.05.2022). — Режим доступа: для авторизир. пользователей.

5. Граничин, О. Н. Информационные технологии в управлении : учебное пособие / О. Н. Граничин, В. И. Кияев. — 3-е изд. — Москва, Саратов : Интернет-Университет Информационных Технологий (ИНТУИТ), Ай Пи Ар Медиа, 2020. — 400 c. — ISBN 978-5- 4497-0319-4. — Текст : электронный // Цифровой образовательный ресурс IPR SMART : [сайт]. — URL: https://www.iprbookshop.ru/89437.html (дата обращения: 15.05.2022). — Режим доступа: для авторизир. пользователей.

#### **8. Методические указания для обучающихся по освоению дисциплины**

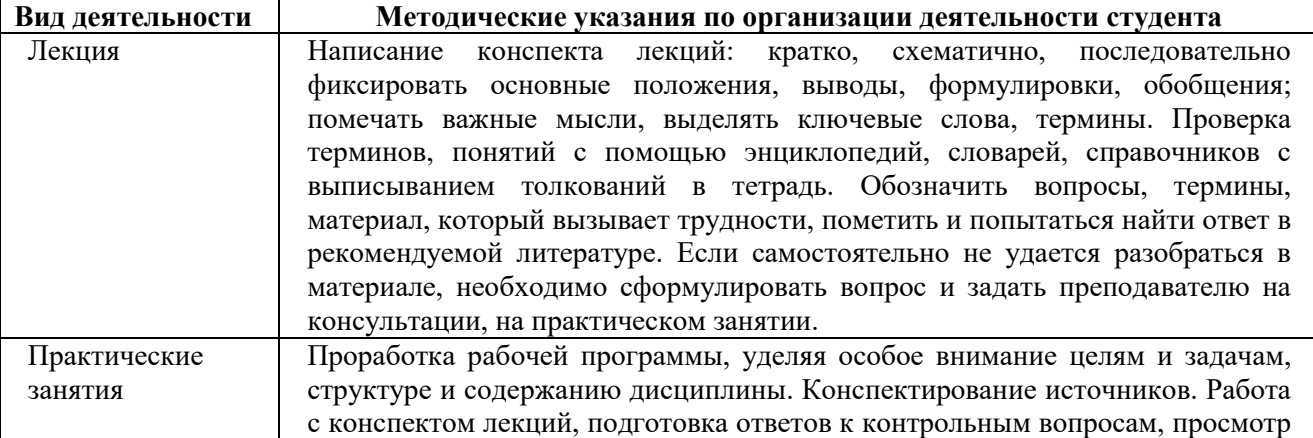

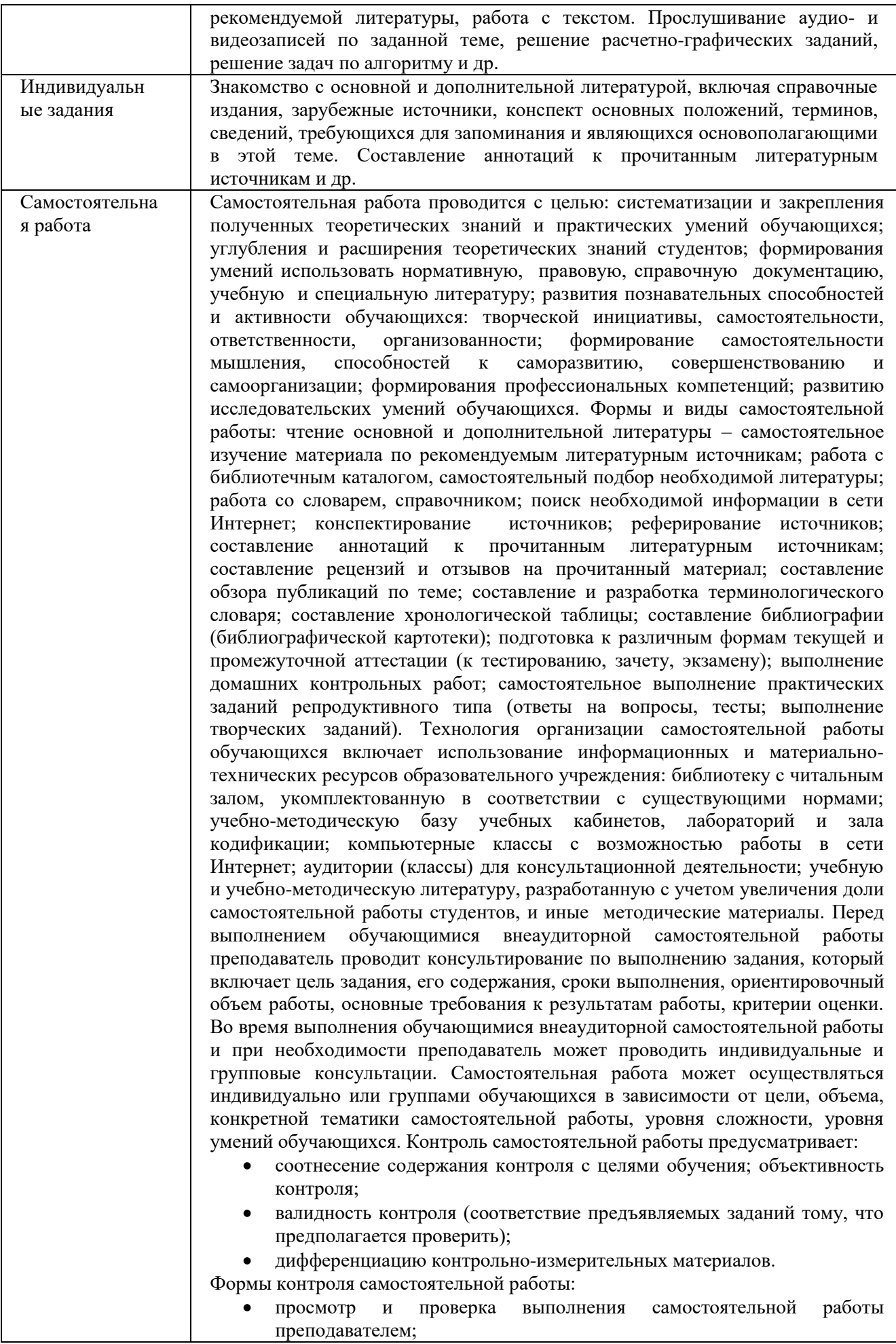

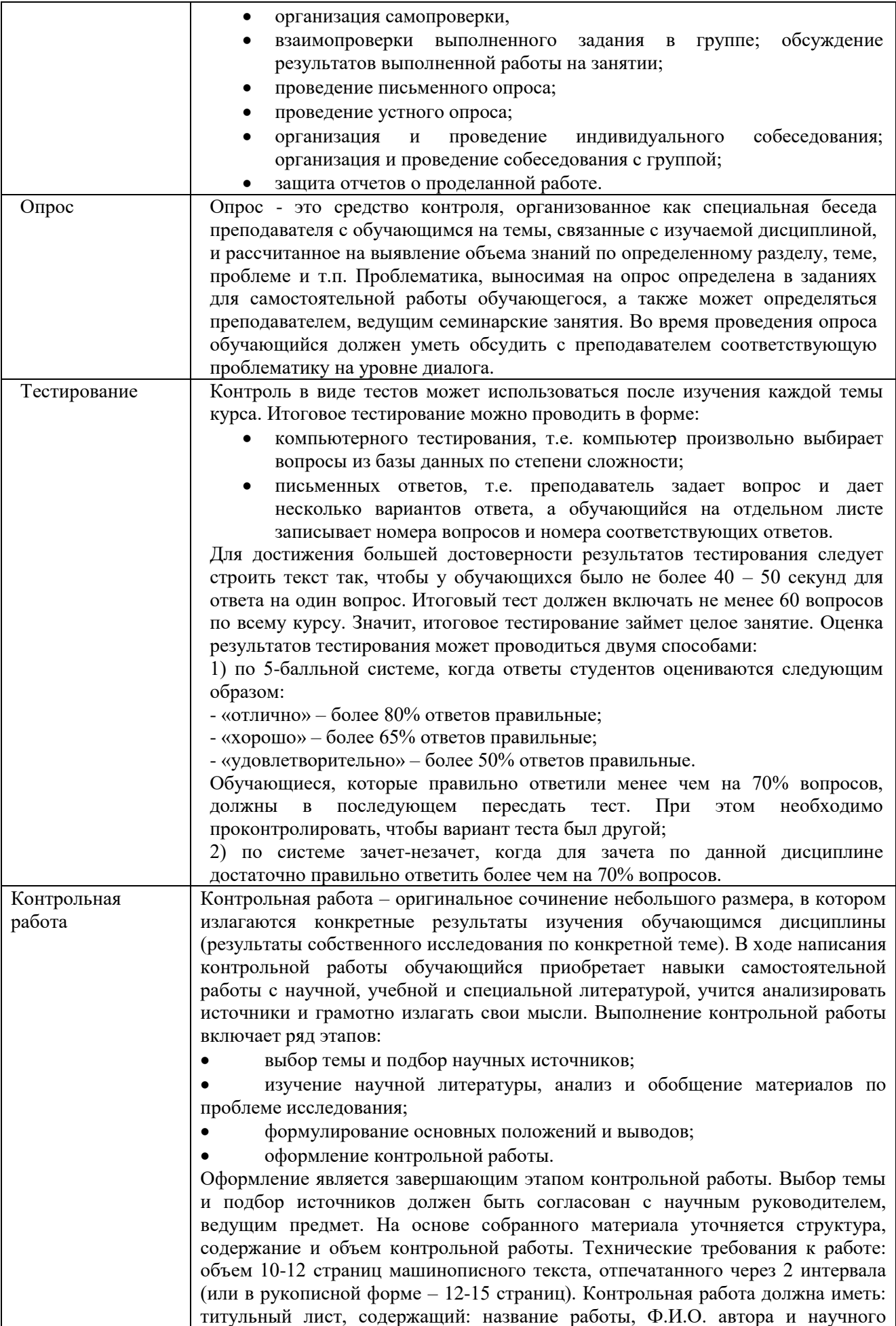

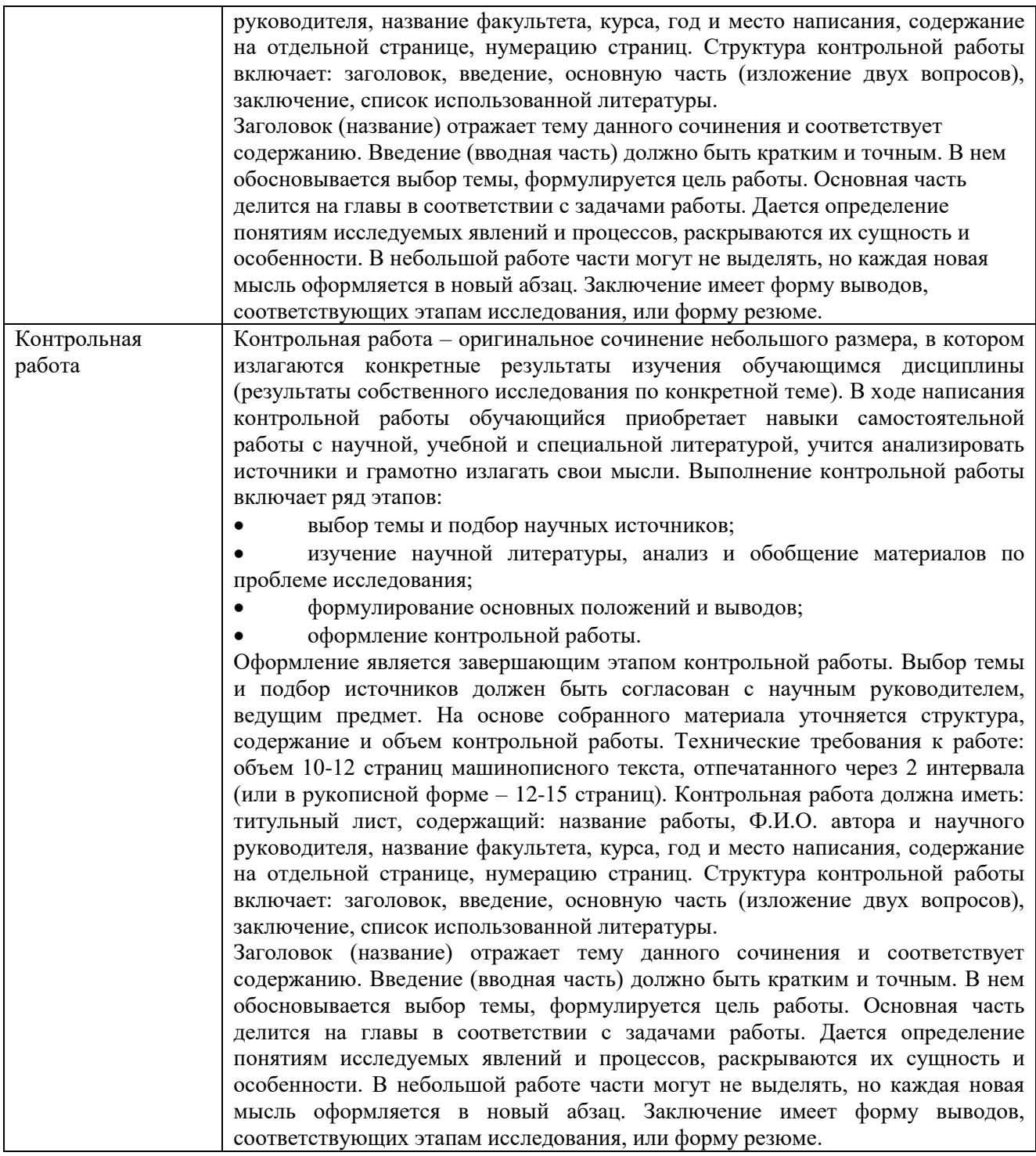

## **9. Описание материально-технической базы, необходимой для осуществления образовательного процесса по дисциплине**

Для осуществления образовательного процесса по дисциплине «Информационные технологии» необходимо использование следующих помещений:

Материально-техническое обеспечение дисциплины включает в себя:

 учебная аудитория для проведения учебных занятий, оснащенная оборудованием и техническими средствами обучения (мебель аудиторная (столы, стулья, доска), стол, стул преподавателя) и технические средства обучения (персональный компьютер; мультимедийное оборудование);

помещение для самостоятельной работы обучающихся: специализированная мебель и компьютерная техника с возможностью подключения к сети «Интернет» и обеспечением доступа в электронную информационно-образовательную среду Университета.

Специализированная многофункциональная учебная аудитория для проведения занятий лекционного типа ауд. 403

Оснащение: столы – 22 шт., стулья – 36 шт., учебная доска – 1 шт., компьютеры – 15 шт., проектор – 1 шт., экран – 1 шт.

## **10. Перечень информационных технологий, используемых при осуществлении образовательного процесса по дисциплине, в том числе комплект лицензионного программного обеспечения, электронно-библиотечные системы, современные профессиональные базы данных и информационные справочные системы**

Обучающиеся обеспечены доступом к электронной информационно-образовательной среде Университета из любой точки, в которой имеется доступ к сети «Интернет», как на территории организации, так и вне ее.

#### **10.1 Лицензионное программное обеспечение:**

1. Операционная система Microsoft Windows XP Professional Russian — OEMлицензии (поставляются в составе готового компьютера);

2. Операционная система Microsoft Windows 7 Professional — OEM-лицензии (поставляются в составе готового компьютера);

3. Программный пакет Microsoft Office 2007 — лицензия № 45829385 от 26.08.2009;

4. Программный пакет Microsoft Office 2010 Professional — лицензия № 48234688 от 16.03.2011;

5. Программный пакет Microsoft Office 2010 Professional — лицензия № 49261732 от 04.11.2011;

6. Комплексная система антивирусной защиты DrWEB Entrprise Suite — лицензия № 126408928;

7. 1С: Бухгалтерия 8 учебная версия — лицензионный договор № 01/200213 от 20.02.2013;

8. Программный комплекс IBM SPSS Statistic BASE — лицензионный договор № 20130218-1 от 12.03.2013;

9. Программный пакет LibreOffice — свободная лицензия Lesser General Public License

10. Корпоративная платформа MicrosoftTeams. Проприетарная лицензия.

#### **10.2. Электронно-библиотечная система:**

Электронная библиотечная система (ЭБС): http://www.iprbookshop.ru/

## **10.3. Современные профессиональные базы данных:**

1. Официальный интернет-портал базы данных правовой информации [http://pravo.gov.ru](http://pravo.gov.ru/)

2. Портал "Информационно-коммуникационные технологии в образовании" [http://www.ict.edu.ru](http://www.ict.edu.ru/)

3. Научная электронная библиотека<http://www.elibrary.ru/>

4. Национальная электронная библиотека<http://www.nns.ru/>

5. Электронные ресурсы Российской государственной библиотеки <http://www.rsl.ru/ru/root3489/all>

6. Web of Science Core Collection — политематическая реферативнобиблиографическая и наукомтрическая (библиометрическая) база данных —

[http://webofscience.com](http://webofscience.com/)

7. Полнотекстовый архив ведущих западных научных журналов на российской платформе Национального электронно-информационного консорциума (НЭИКОН) [http://neicon.ru](http://neicon.ru/)

8. Базы данных издательства Springer [https://link.springer.com](https://link.springer.com/)

9. [www.minfin.ru](http://www.minfin.ru/) Сайт Министерства финансов РФ

10. https://www.economy.gov.ru/ Сайт Министерства экономического развития РФ

11. [http://gks.ru](http://gks.ru/) Сайт Федеральной службы государственной статистики

12. [www.skrin.ru](http://www.skrin.ru/) База данных СКРИН (крупнейшая база данных по российским компаниям, отраслям, регионам РФ)

13. [www.cbr.ru](http://www.cbr.ru/) Сайт Центрального Банка Российской Федерации

14. http://moex.com/ Сайт Московской биржи

15. [www.fcsm.ru](http://www.fcsm.ru/) Официальный сайт Федеральной службы по финансовым рынкам (ФСФР)

16. www.rbc.ru Сайт РБК («РосБизнесКонсалтинг» - ведущая российская компания, работающая в сферах масс-медиа и информационных технологий)

17. [www.expert.ru](http://www.expert.ru/) Электронная версия журнала «Эксперт»

18. http://ecsn.ru/ «Экономические науки»

## **10.4. Информационные справочные системы:**

1. Информационно-правовая система «Консультант+»

2. Информационно-справочная система «LexPro»

3. Портал Федеральных государственных образовательных стандартов высшего образования [http://fgosvo.ru](http://fgosvo.ru/)

4. [www.garant.ru](http://www.garant.ru/) Информационно-правовая система Гарант

## **11. Особенности реализации дисциплины для инвалидов и лиц с ограниченными возможностями здоровья**

Для обеспечения образования инвалидов и обучающихся с ограниченными возможностями здоровья по личному заявлению обучающегося разрабатывается адаптированная образовательная программа, индивидуальный учебный план с учетом особенностей их психофизического развития и состояния здоровья, в частности применяется индивидуальный подход к освоению дисциплины, индивидуальные задания: рефераты, письменные работы и, наоборот, только устные ответы и диалоги, индивидуальные консультации, использование диктофона и других записывающих средств для воспроизведения лекционного и семинарского материала.

В целях обеспечения обучающихся инвалидов и лиц с ограниченными возможностями здоровья библиотека комплектует фонд основной учебной литературой, адаптированной к ограничению их здоровья, предоставляет возможность удаленного использования электронных образовательных ресурсов, доступ к которым организован в ОАНО ВО «МПСУ». В библиотеке проводятся индивидуальные консультации для данной категории пользователей, оказывается помощь в регистрации и использовании сетевых и локальных электронных образовательных ресурсов, предоставляются места в читальном зале, оборудованные программами невизуального доступа к информации, экранными увеличителями и техническими средствами усиления остаточного зрения: Microsoft Windows 7, Центр специальных возможностей, Экранная лупа; MicrosoftWindows 7, Центр специальных возможностей, Экранный диктор; MicrosoftWindows 7, Центр специальных возможностей, Экранная клавиатура; экранная лупа OneLoupe; речевой синтезатор «Голос».

## **12.Лист регистрации изменений**

Рабочая программа учебной дисциплины обсуждена и утверждена на заседании Ученого совета от «25» апреля 2022 г. протокол № \_9\_

## **Лист регистрации изменений**

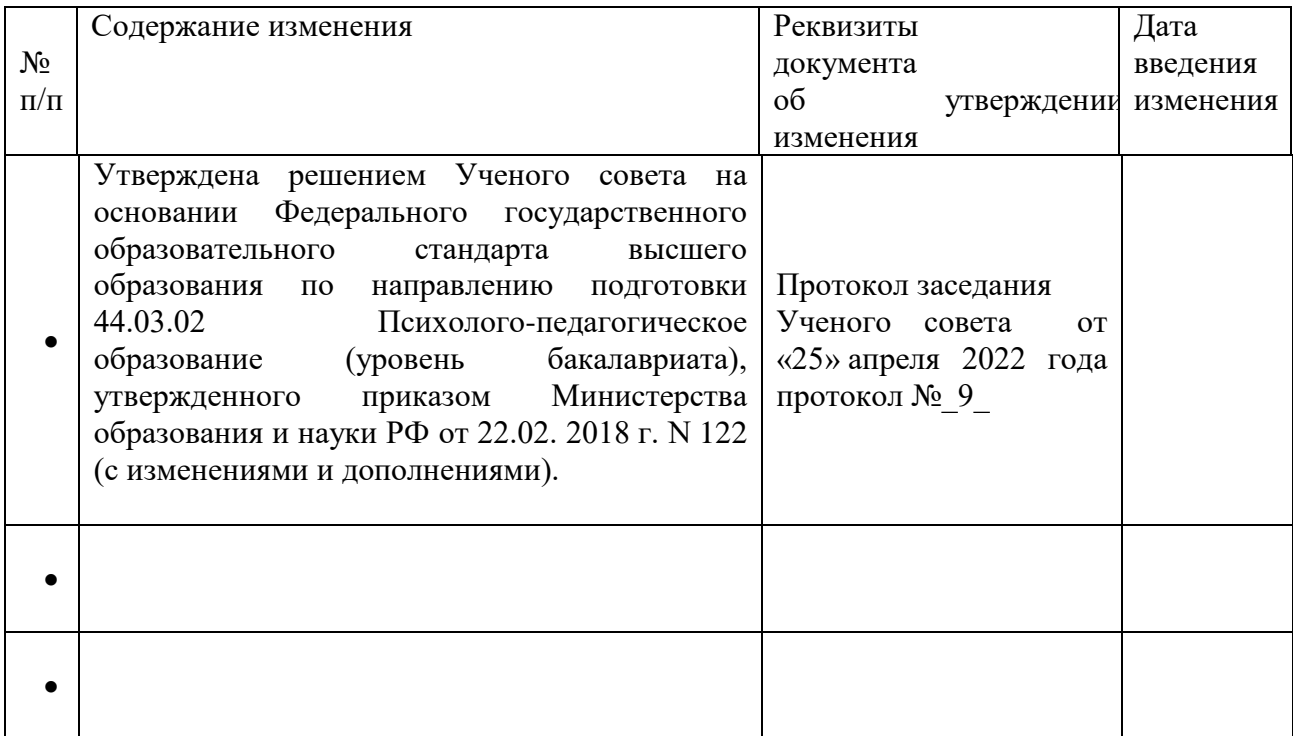